## **FAQ - Handset replacement via web-interface.**

Valid for: N610 N670 N870 N870E Embedded Integrator Virtual Integrator

## **No AML License will be transfered**

Note: If you replace an HS with a **location** or **messaging** license, you have to set it **manually** after registering the new HS in the HS settings

## **Introduction**

If an handset needs to be replaced, the web-interface offers an **Replace** option.

In the web-interface go to: **SETTINGS - Mobile devices - Administration**

Select the handset and click on **Replace**.

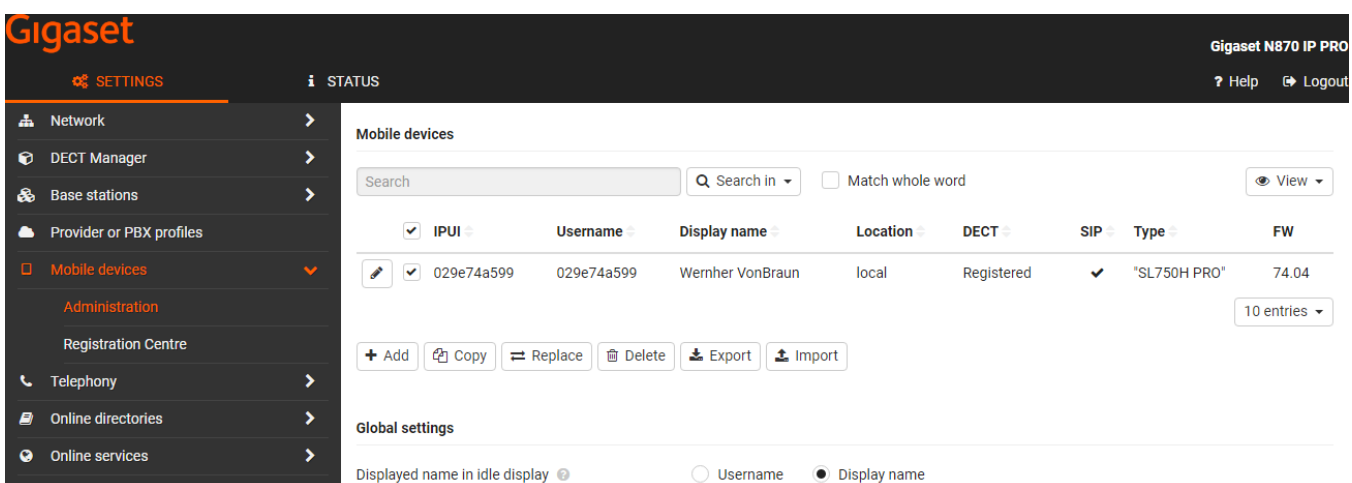

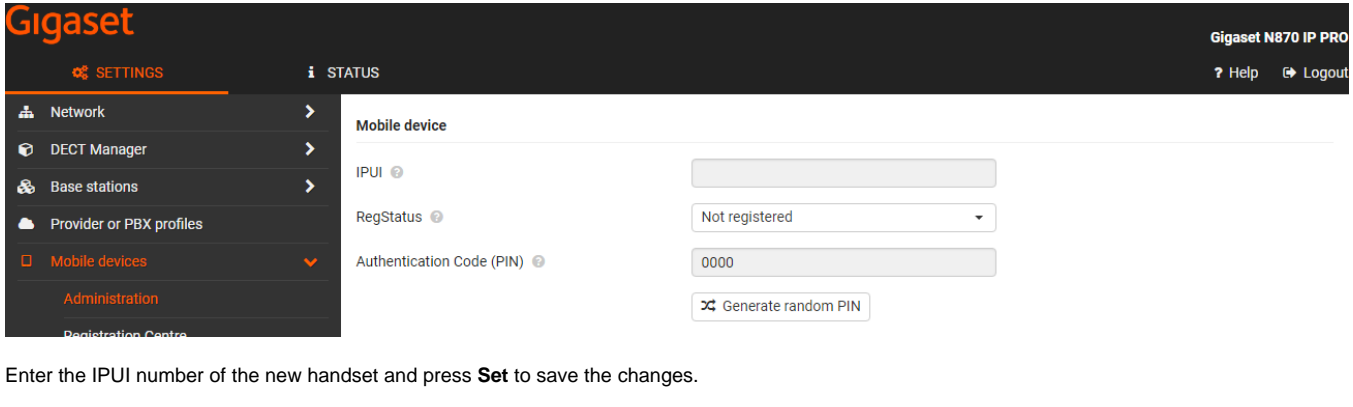

The new handset must be registered to the system.

A new window will open: